## **Terminraster anzeigen**

Dieses Tool ermöglicht das Einsehen der Termine für die Mengen eines einzelnen Artikels.

Es beinhaltet die Grundbestände sowie Verfügbarkeiten der Artikel.

Die sortierbare Liste zeigt einzelne Bestände nach Terminen an, abhängig von der Auswahl der Summen (Detail, Tag, Woche, Monat, Quartal).

Befindet sich der Mindestbestand innerhalb eines Meldebestandes oder wird dieser unterschritten, werden dazu Informationen angezeigt, wie in der Spalte **Info** zu sehen ist. Auch dieses Programm dient der reinen Informationsübersicht.

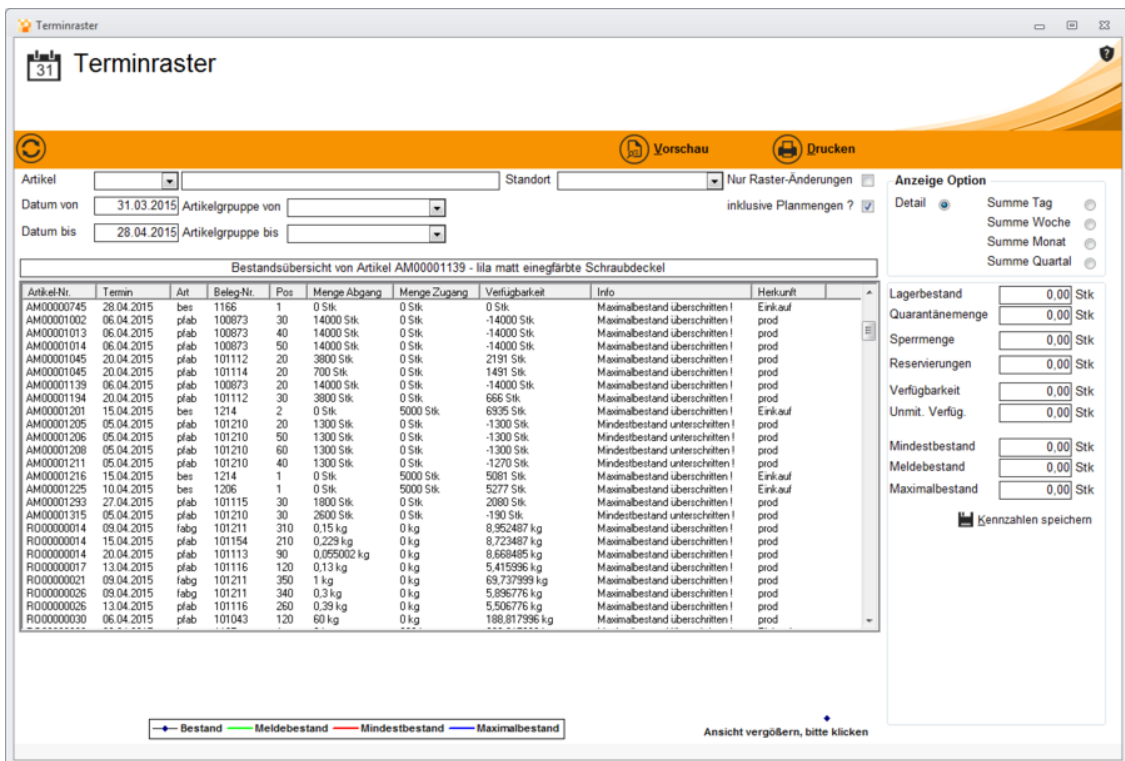

Weiterhin lassen sich Mindest- Melde- und Maximalbestand jedes einzelnen Artikels manuell eingeben. Speichern Sie danach die erfassten Kennzahlen und aktualisieren Sie die Anzeige.

Um eine Grafik dazu einzusehen genügt ein Doppelklick auf den jeweiligen Artikel.

## **Beispielgrafik**

Die oben aufgeführten Werte lassen sich nun als Grafikauswertung anzeigen:

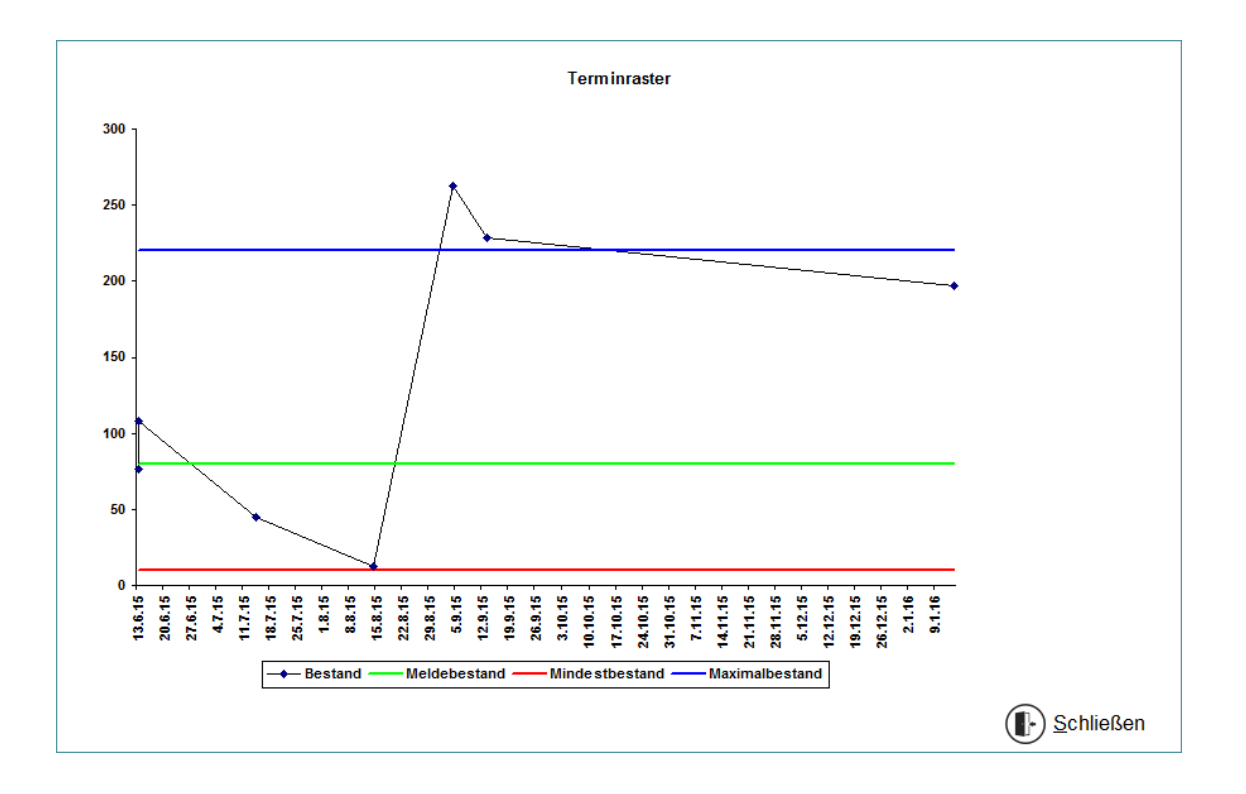